## Formatting Place Marker Pop-Up Descriptions

You can include information that pops up when a place marker is clicked.

To get to the Edit Placemark window, click on the placemark in the *Google Earth - Edit Placemark* window then Click CMD (Mac) or ALT (PC) + the "I" (for Information) key. Type in the Description Window. HTML code isn't necessary, but with just a few basic html codes, you can "dress up" you pop-up descriptions significantly.

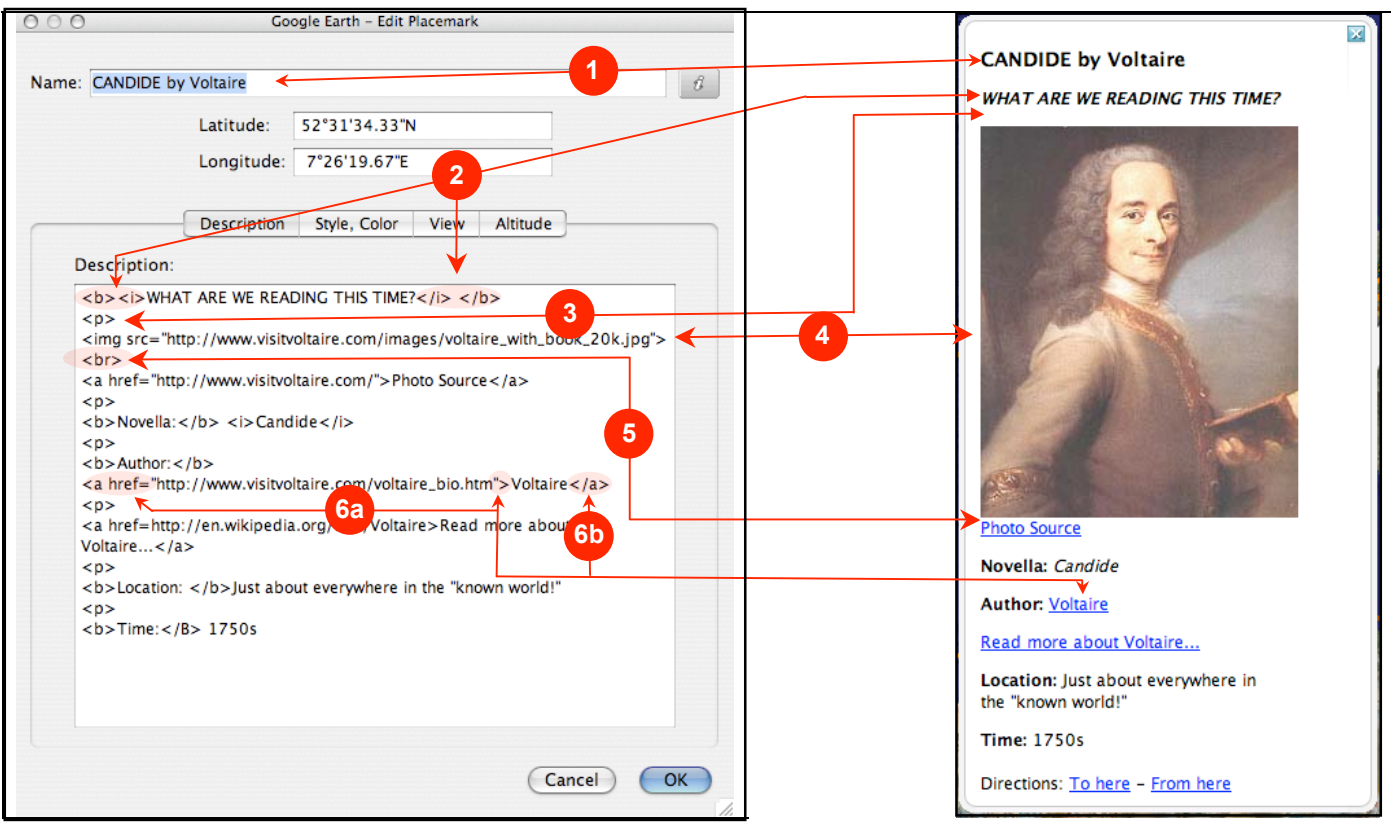

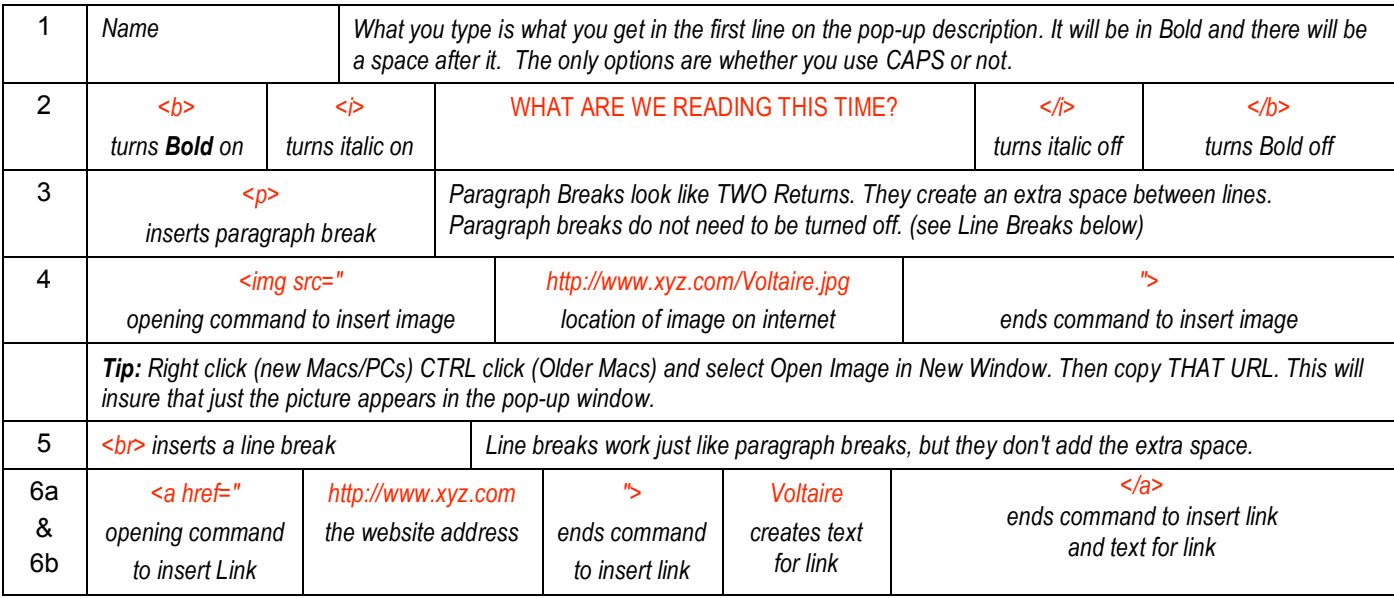